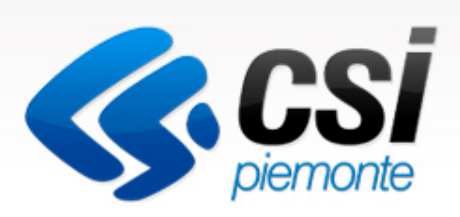

### Come gestire le domande on-line

Manuale Utente

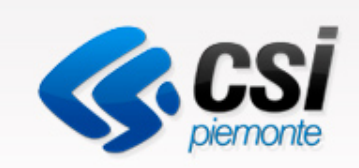

# Prerequisiti tecnici del Pc

per poter utilizzare il servizio

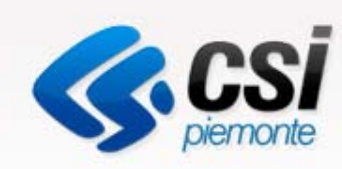

### Da tener presente che ....

Per un corretto utilizzo del servizio si suggerisce di:

- $\bullet$ utilizzare il browser Firefox
- avere la funzionalità Javascript abilitata

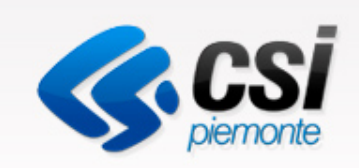

# Utente Comune o ATC

### Inserire, modificare, validare le domande e stilare report

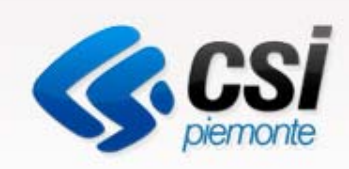

### Autenticazione

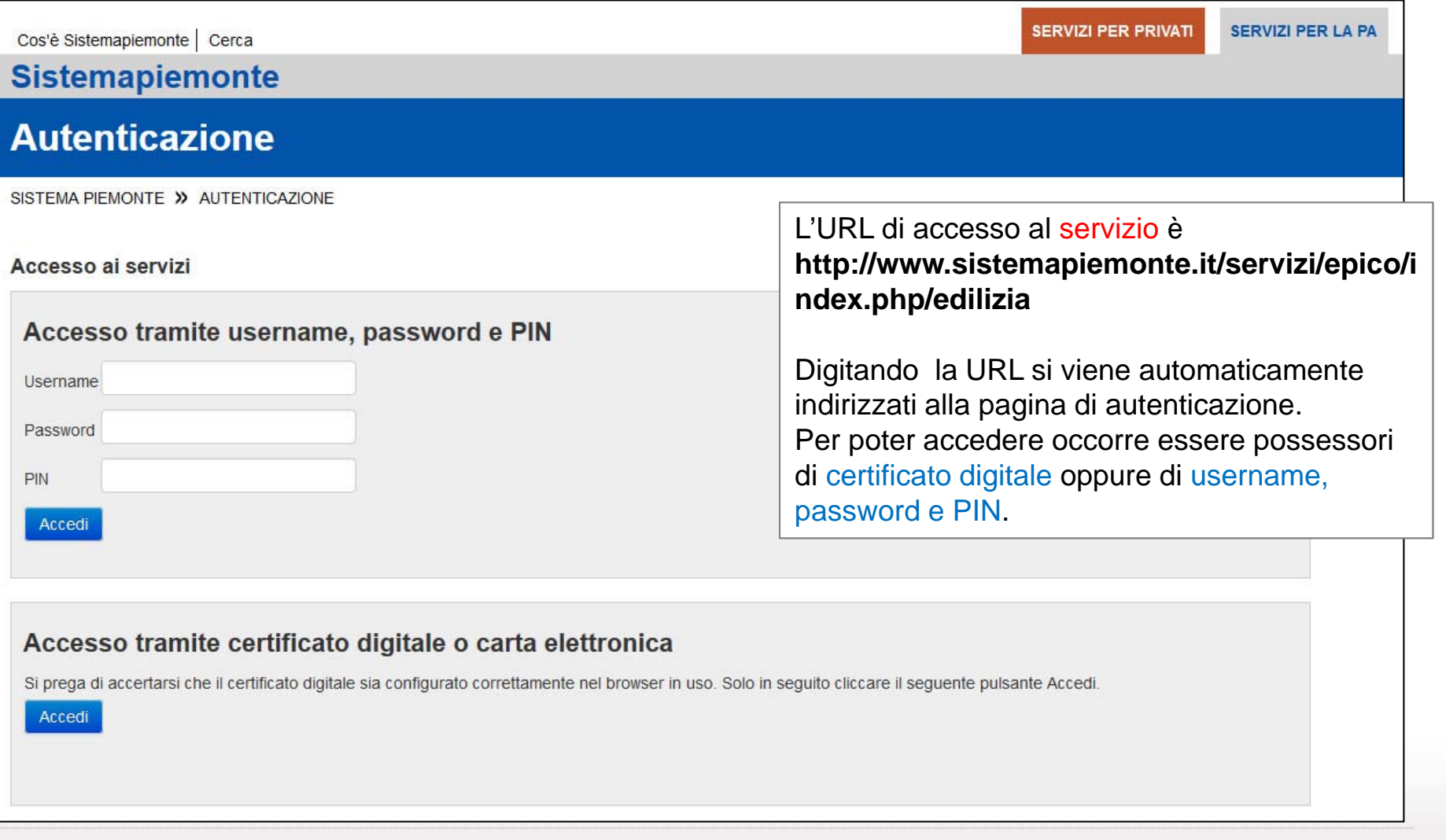

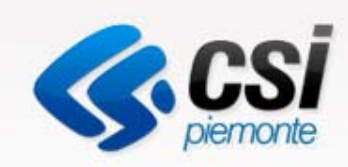

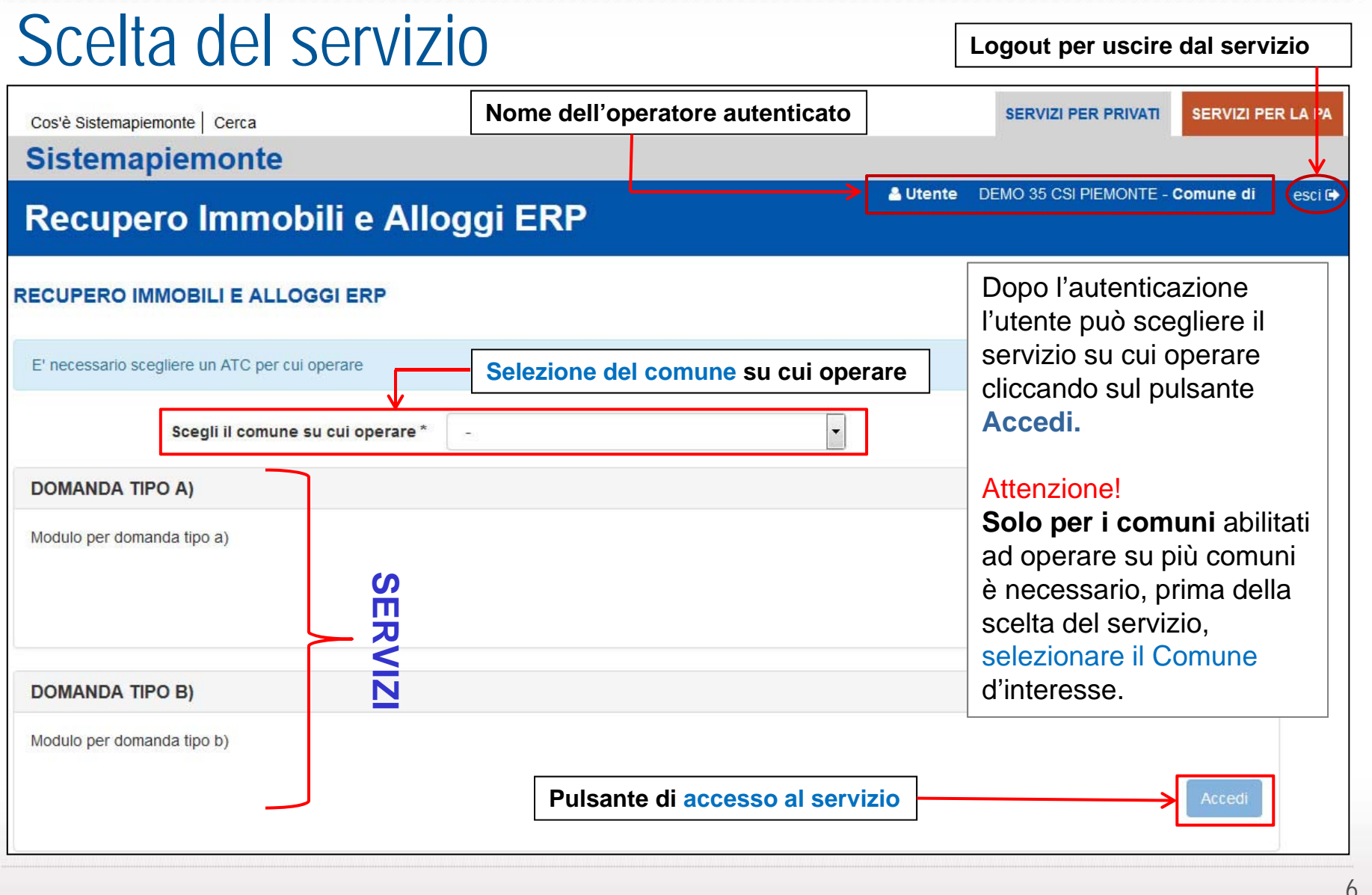

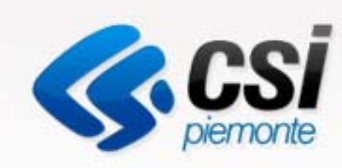

## Cosa è possibile fare dopo aver scelto il servizio

- •Inserire una domanda
- •Modificare una domanda E' possibile modificare solo le domande salvate in bozza
- •Visualizzare una domanda
- •Cancellare una domanda E' possibile cancellare solo le domande salvate in bozza.
- •Validare una domanda

La validazione rende definitiva la domanda inserita. Una domanda validata non è più modificabile. Una domanda validata potrà essere consultata dalla Regione.

•Stilare dei report

E' possibile generare dei report relativi alle domande validate

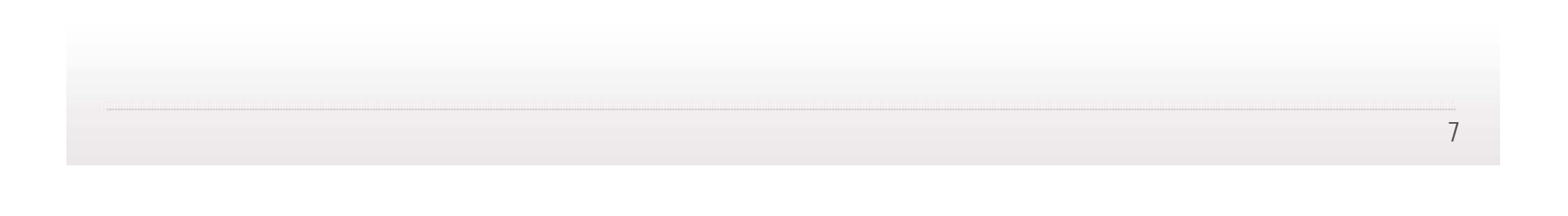

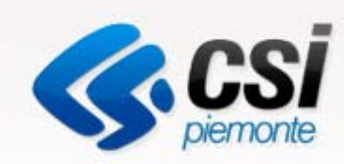

### Pagina iniziale del servizio: operazioni ammesse

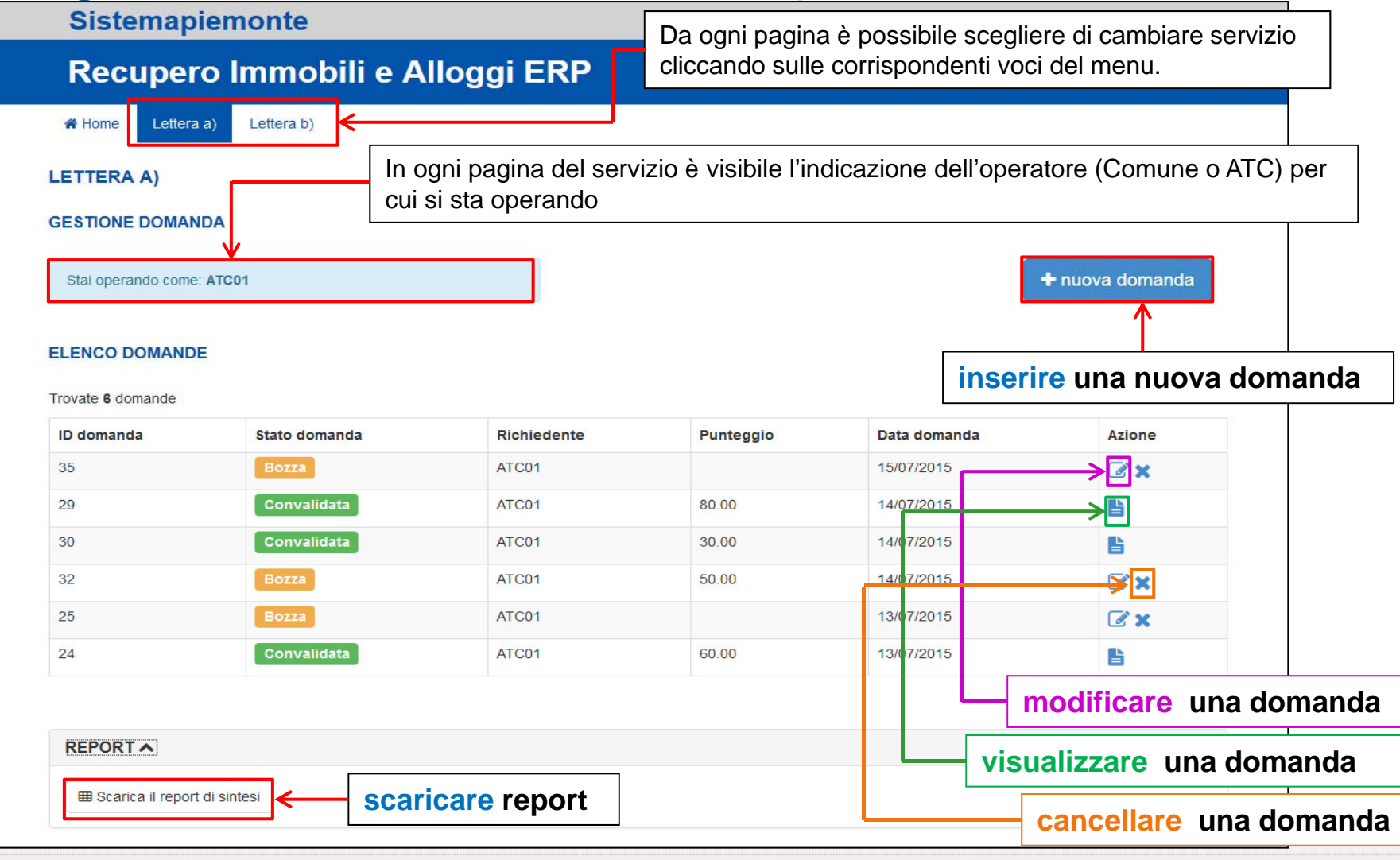

8

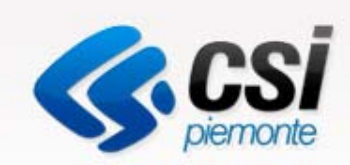

### Inserire una domanda

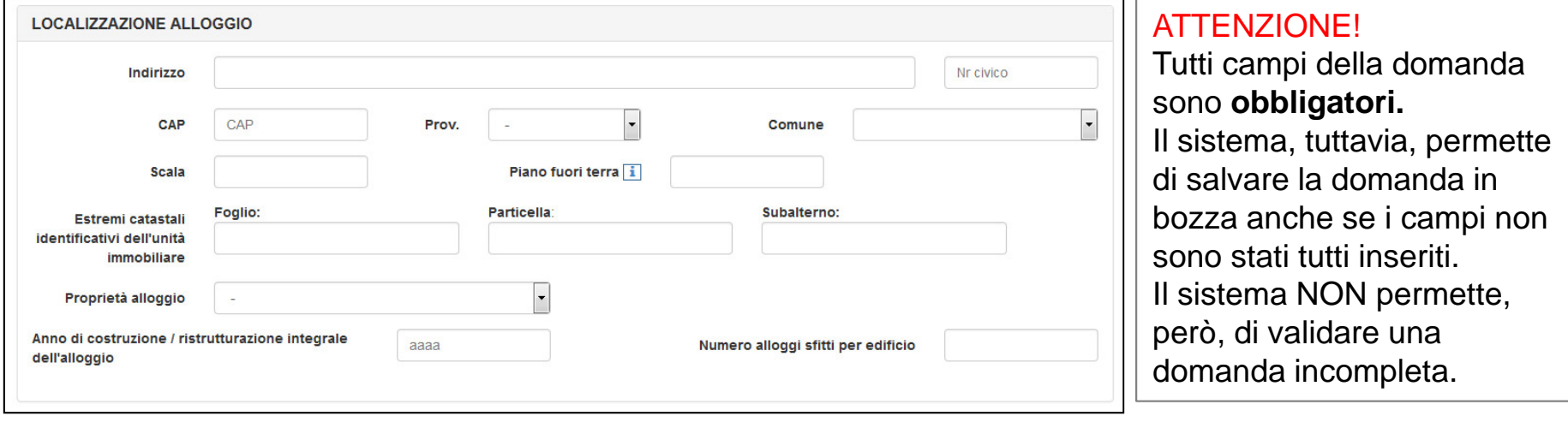

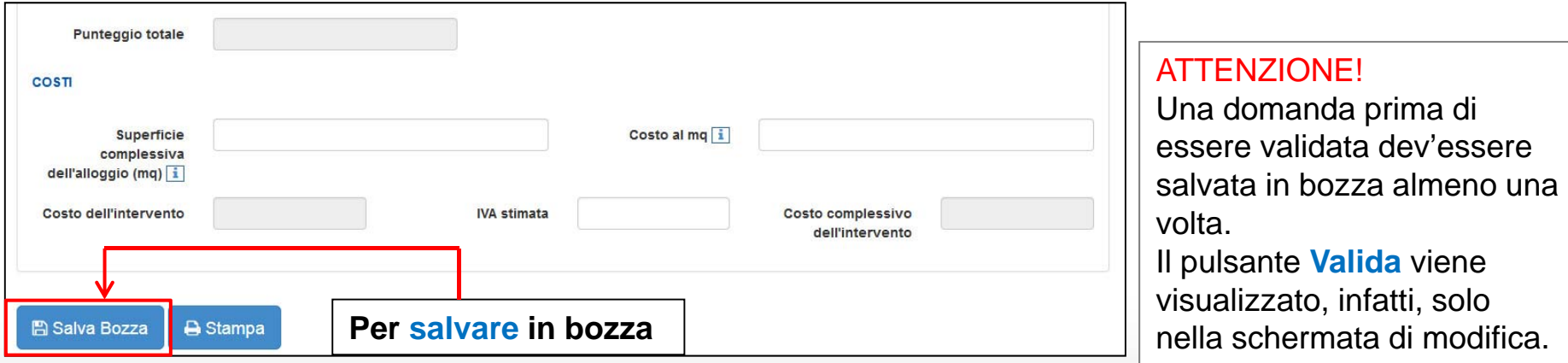

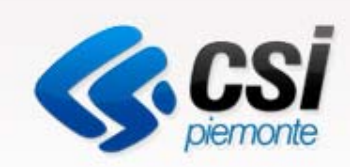

### Modificare una domanda

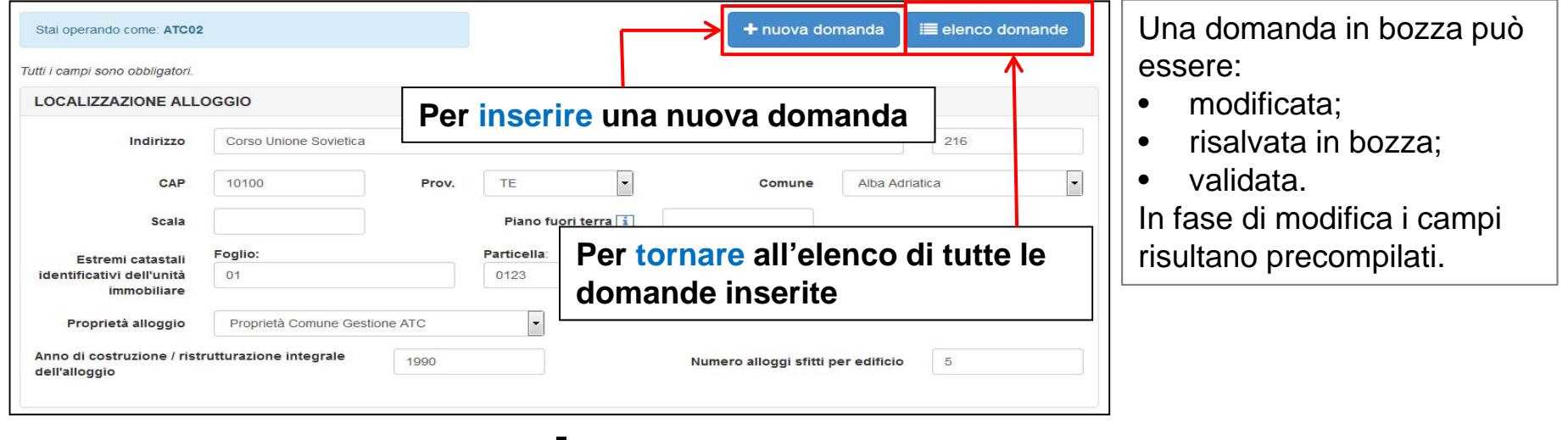

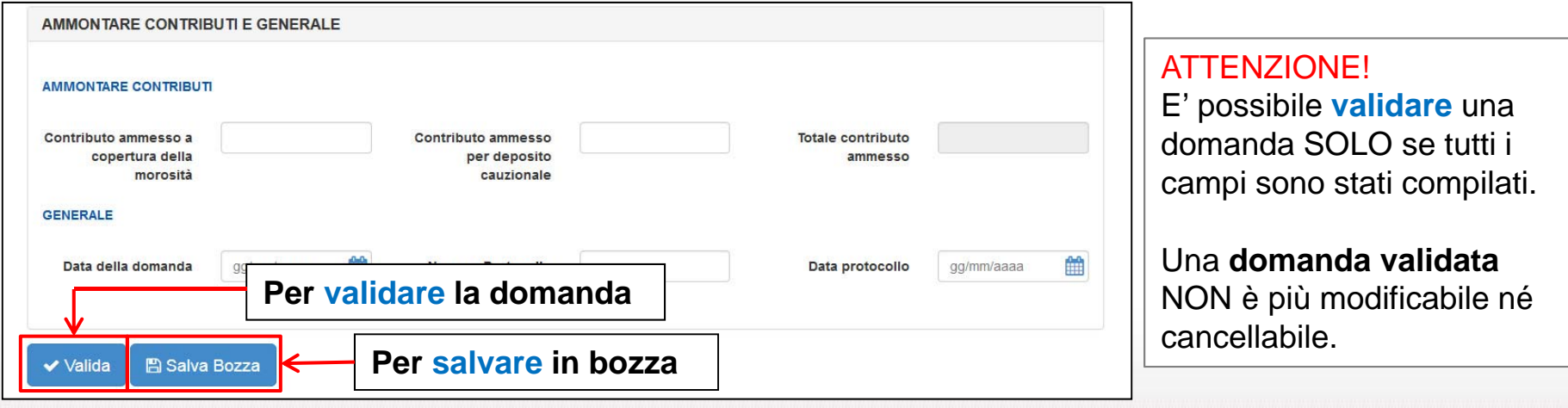

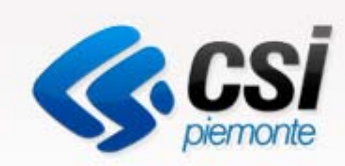

### Visualizzare una domanda

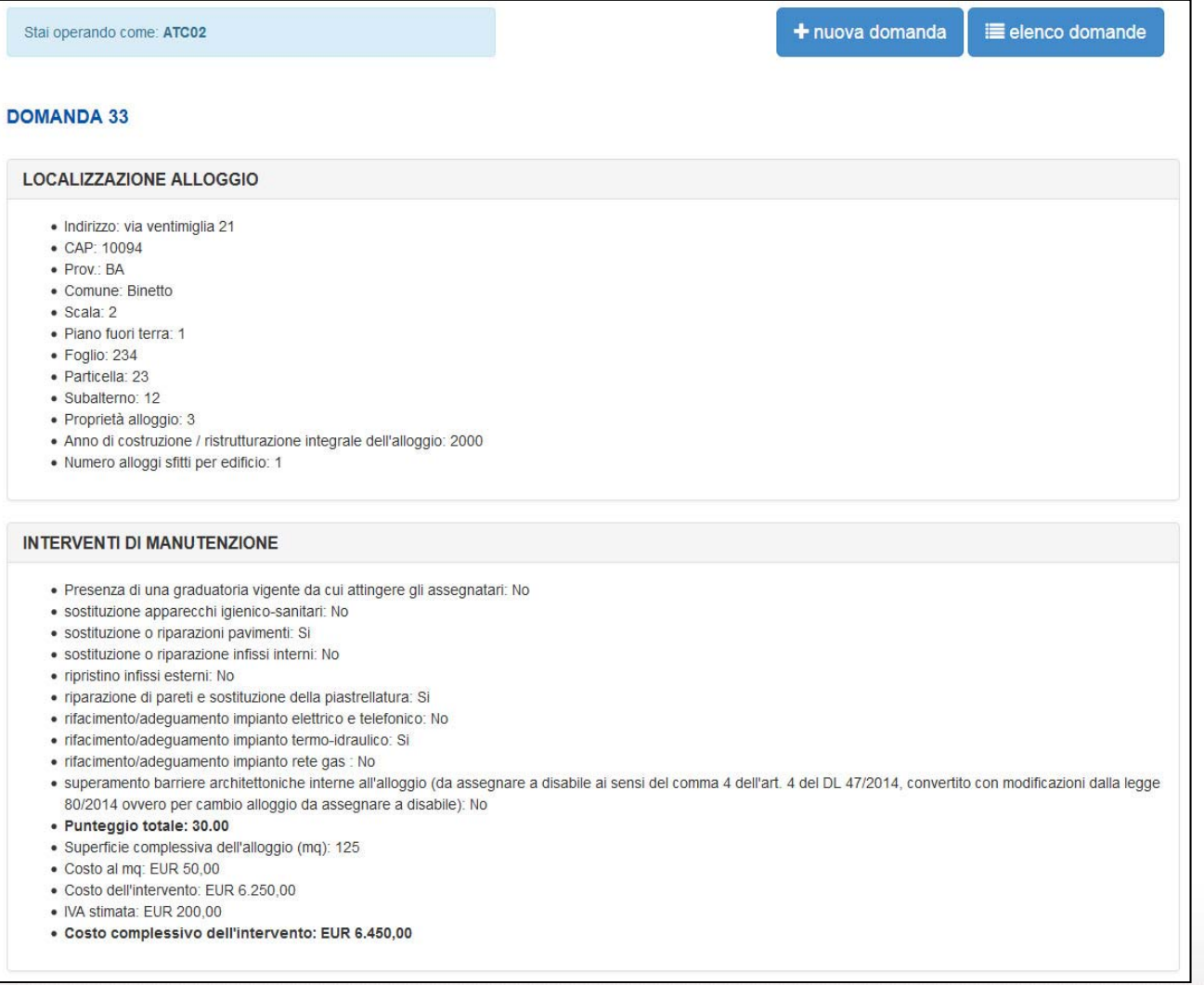

La visualizzazione della domanda permette solo la consultazione dei dati inseriti ma non ne consente la modifica.

#### **Attenzione!**

La funzione di visualizzazione non consente di validare una domanda.

La domanda può essere **validata solo nella schermata di modifica** .

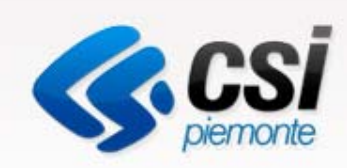

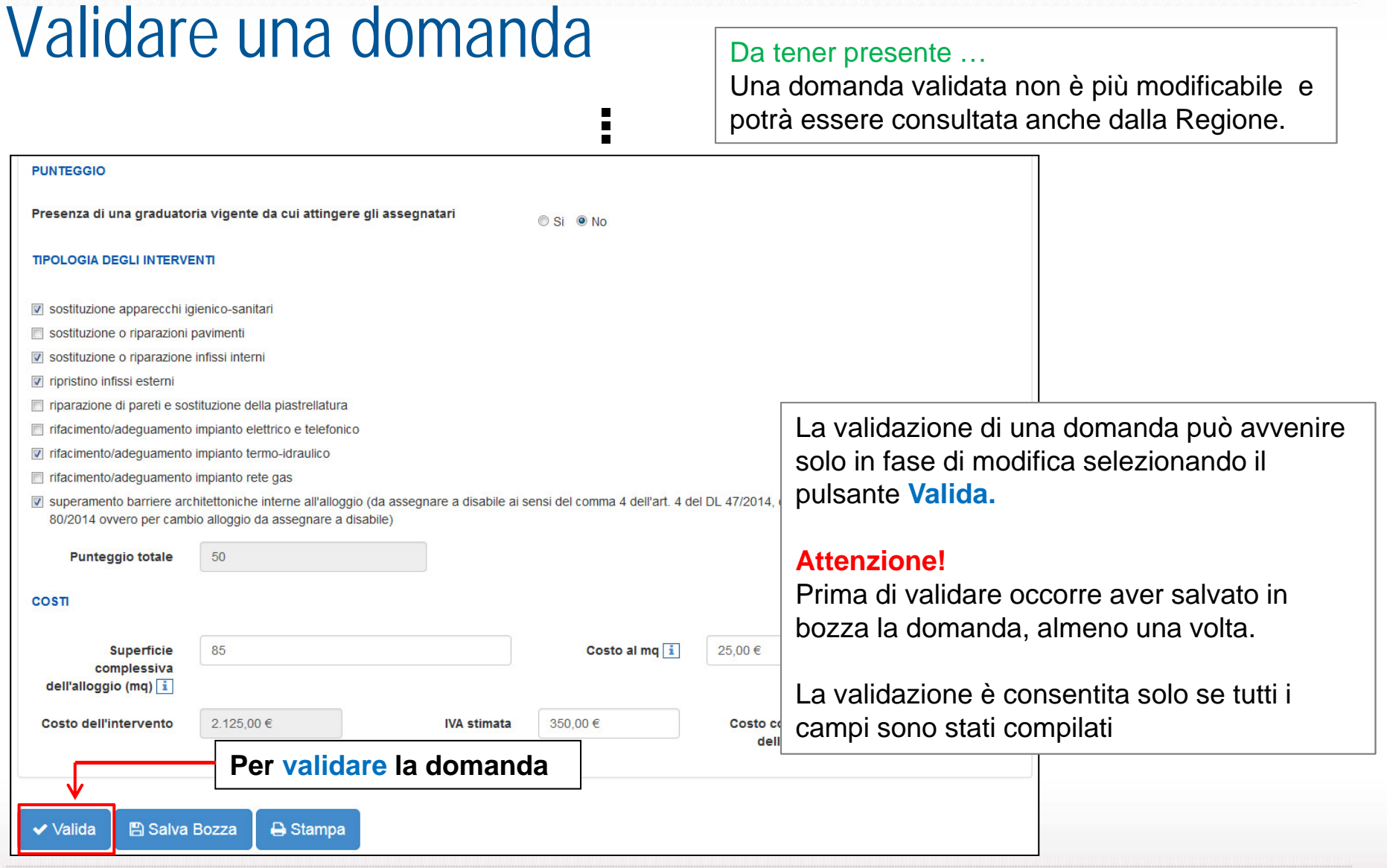

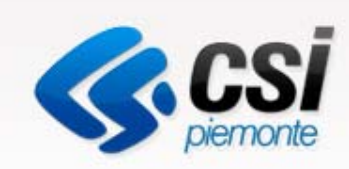

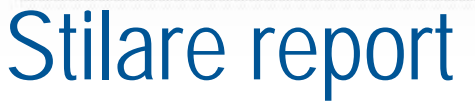

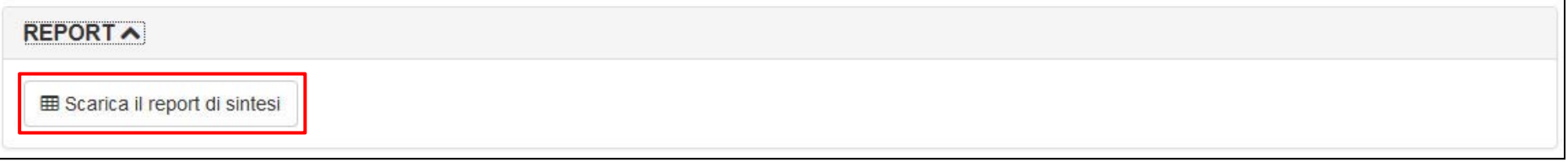

I report vengono prodotti in **formato pdf** SOLO sulla base delle **domande validate**.

Di seguito si riporta un esempio di report con una sola domanda validata:

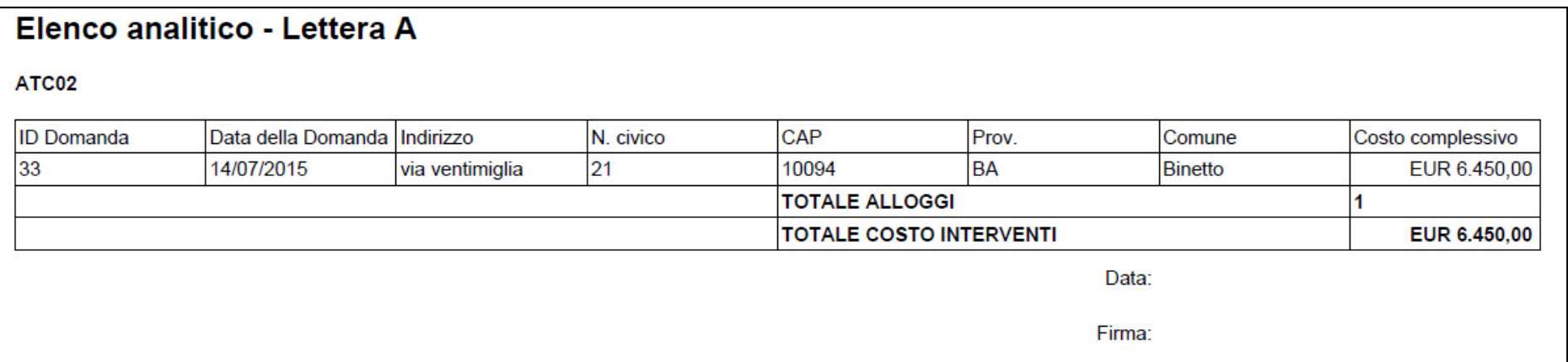

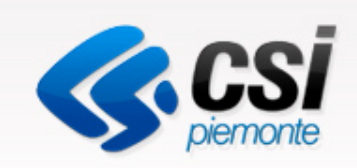

# Utente Regione

### Consultare le domande validate dai Comuni e stilare report

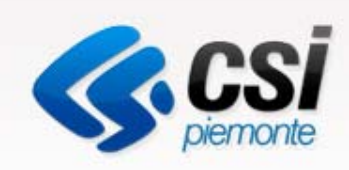

### Autenticazione

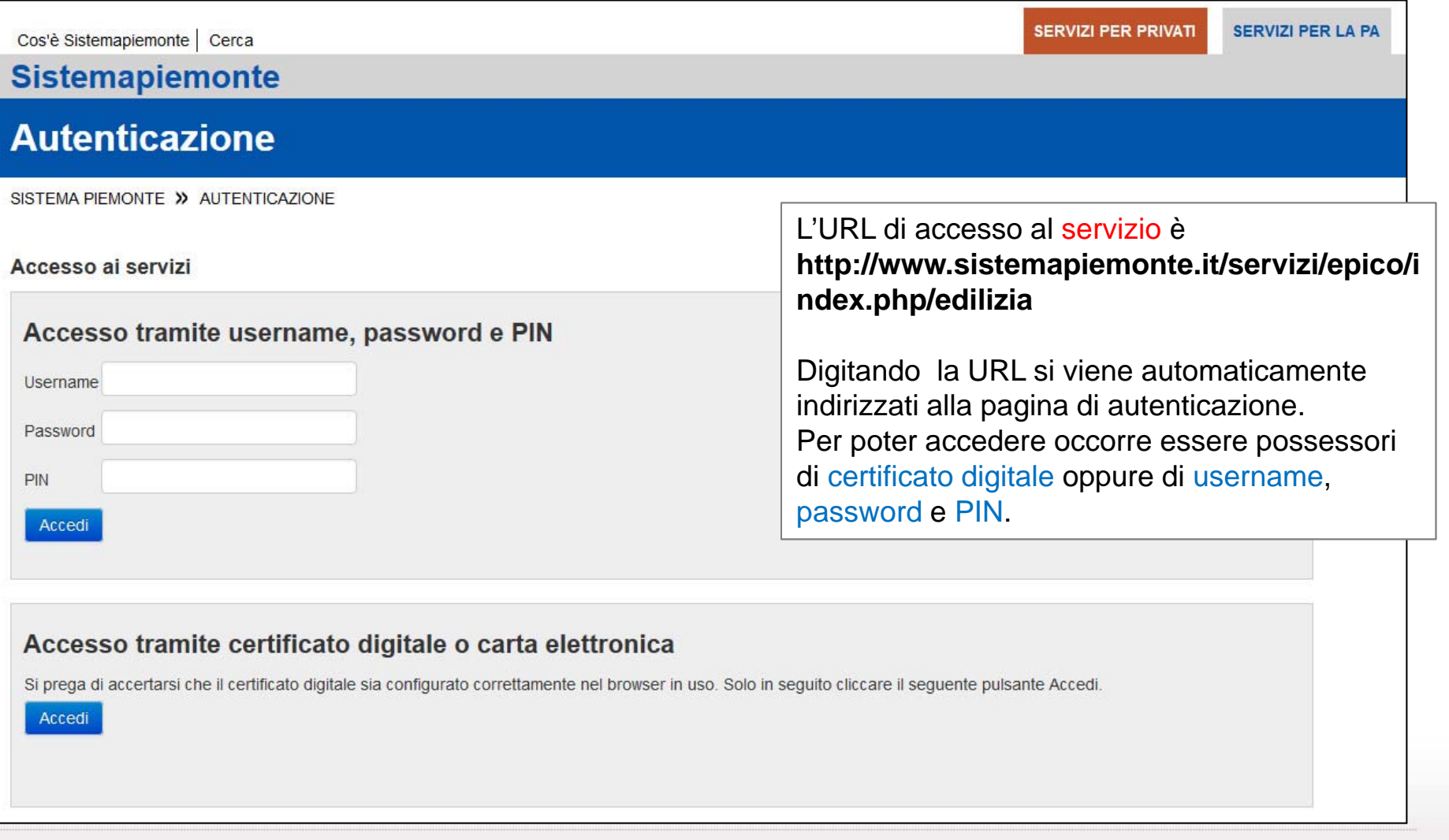

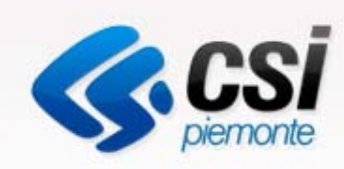

### Cosa è possibile fare

- •Visualizzare una domanda
- $\bullet$ Stilare dei report

E' possibile generare dei report totali sulle domande validate dai Comuni

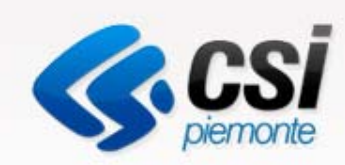

### Pagina iniziale del servizio: operazioni ammesse

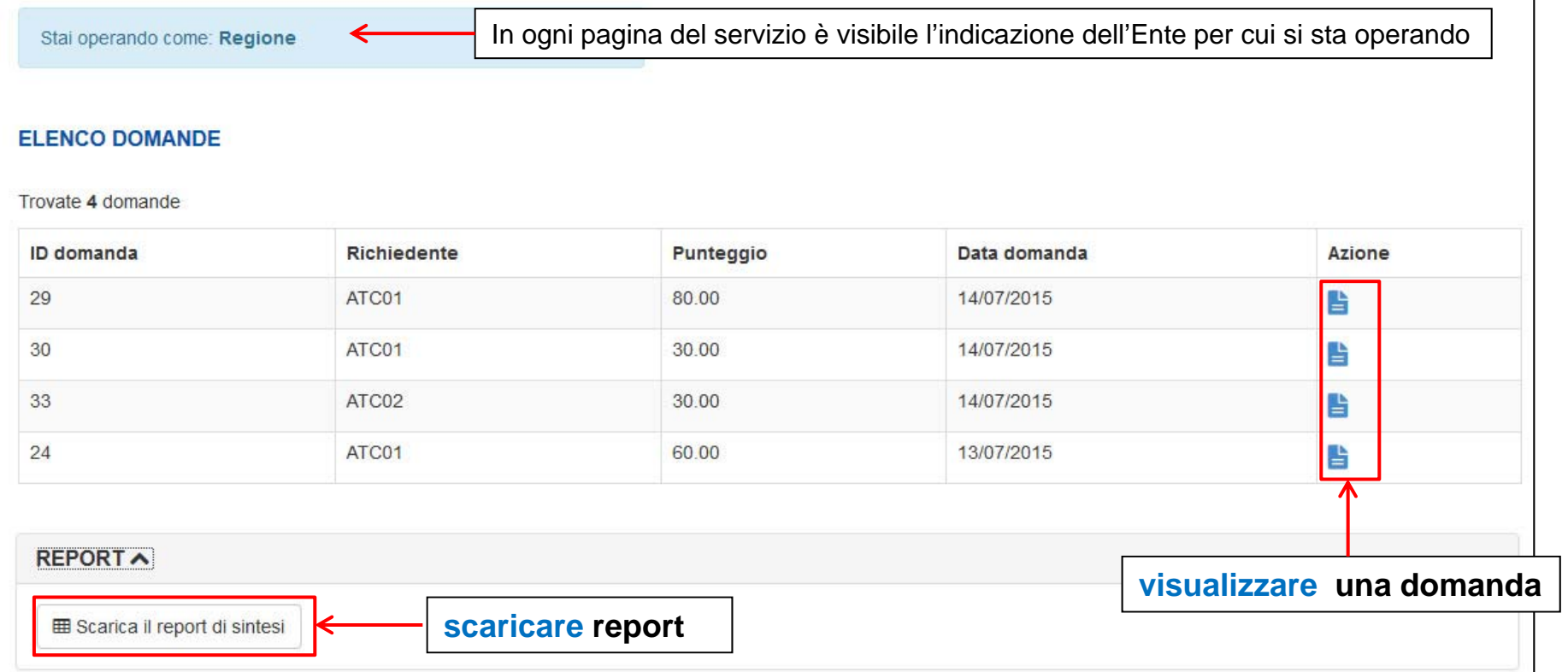

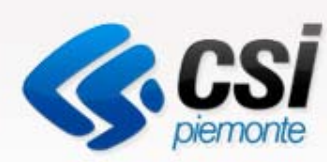

#### Visualizzare una domanda E elenco domande Staj operando come: Regione Per tornare all'elenco delle domande**DOMANDA 29 LOCALIZZAZIONE ALLOGGIO** · Indirizzo: via pavese 12 • CAP: 213 · Prov.: AN · Comune: Castelfidardo · Scala: scala · Piano fuori terra: 3 Attenzione!· Foglio: f1 · Particella: p2191290 La visualizzazione della domanda · Subalterno: s34 · Proprietà alloggio: 3 permette solo la consultazione dei . Anno di costruzione / ristrutturazione integrale dell'alloggio: 2012 dati inseriti ma non ne consente la · Numero alloggi sfitti per edificio: 2 modifica.**INTERVENTI DI MANUTENZIONE** · Presenza di una graduatoria vigente da cui attingere gli assegnatari: Si · sostituzione apparecchi igienico-sanitari: Si · sostituzione o riparazioni pavimenti: Si · sostituzione o riparazione infissi interni: No · ripristino infissi esterni: Si · riparazione di pareti e sostituzione della piastrellatura: No · rifacimento/adeguamento impianto elettrico e telefonico: Si · rifacimento/adeguamento impianto termo-idraulico: No · rifacimento/adeguamento impianto rete gas : Si · superamento barriere architettoniche interne all'alloggio (da assegnare a disabile ai sensi del comma 4 dell'art. 4 del DL 47/2014, convertito con modificazioni dalla legge 80/2014 ovvero per cambio alloggio da assegnare a disabile): Si · Punteggio totale: 80.00 · Superficie complessiva dell'alloggio (mq): 123 · Costo al mq: EUR 120,00 · Costo dell'intervento: EUR 14.760,00 · IVA stimata: EUR 123,00

· Costo complessivo dell'intervento: EUR 14.883,00

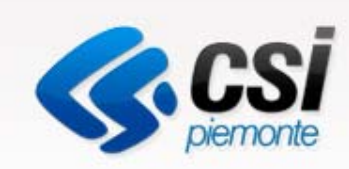

### Stilare report

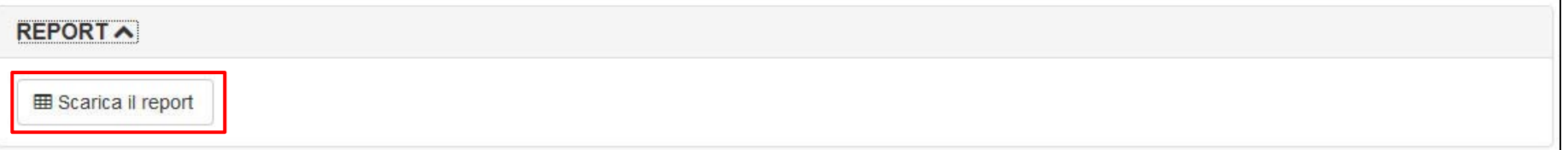

Il sistema offre la possibilità di compiere un'estrazione delle domande validate dai Comuni.

E' possibile scaricare il report totale, con tutti i campi richiesti, di tutte le domande validate dai Comuni.

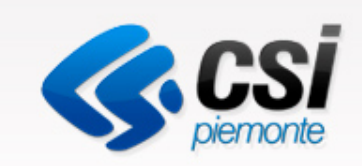

## URL di accesso

#### http://www.sistemapiemonte.it/servizi/epico/index.php/edilizia

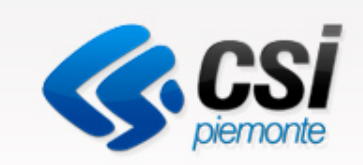

# Indice

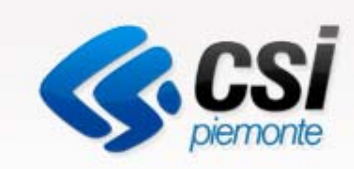

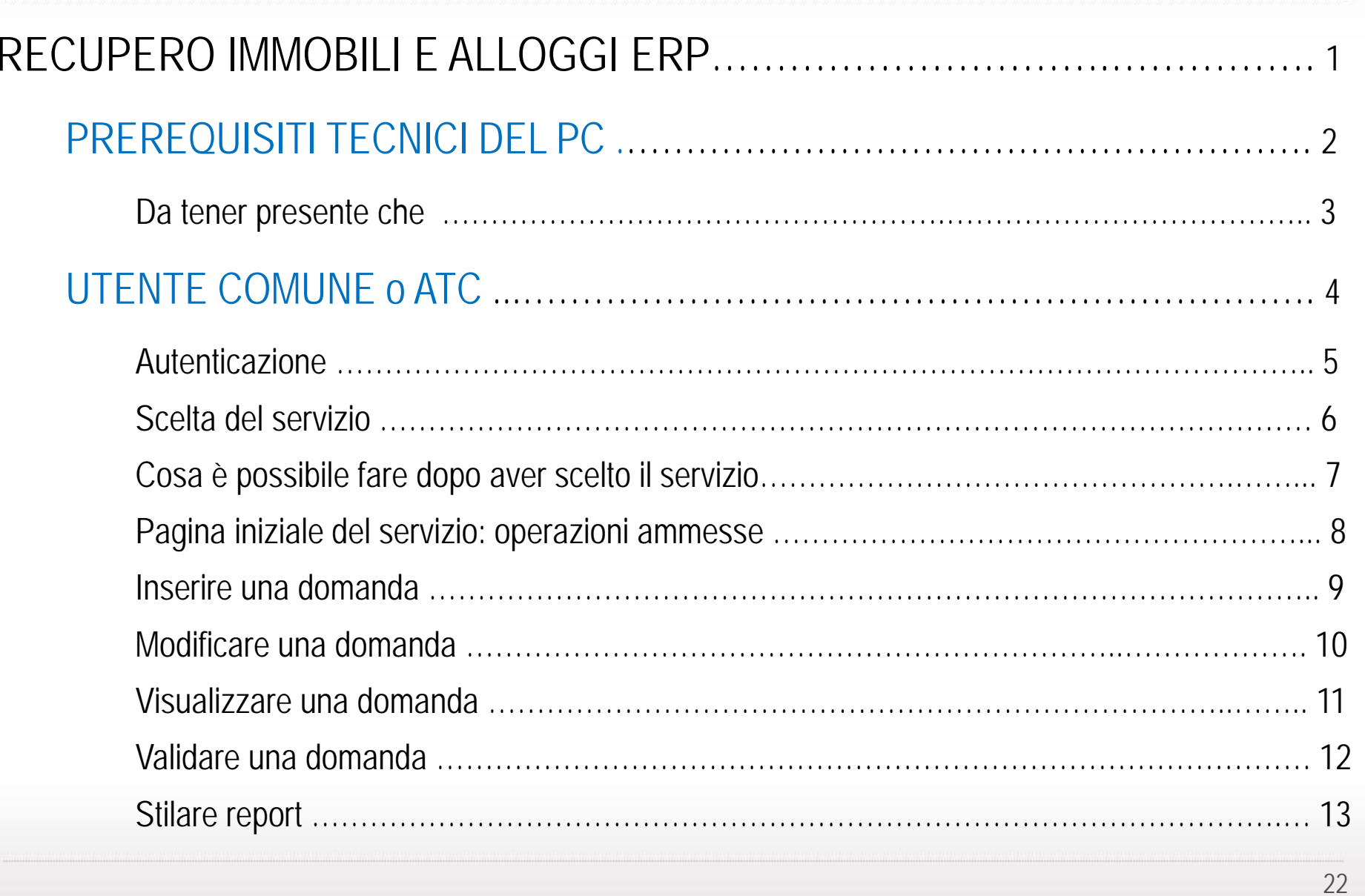

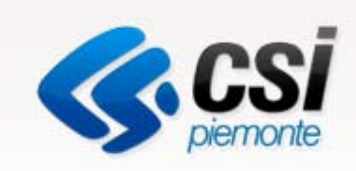

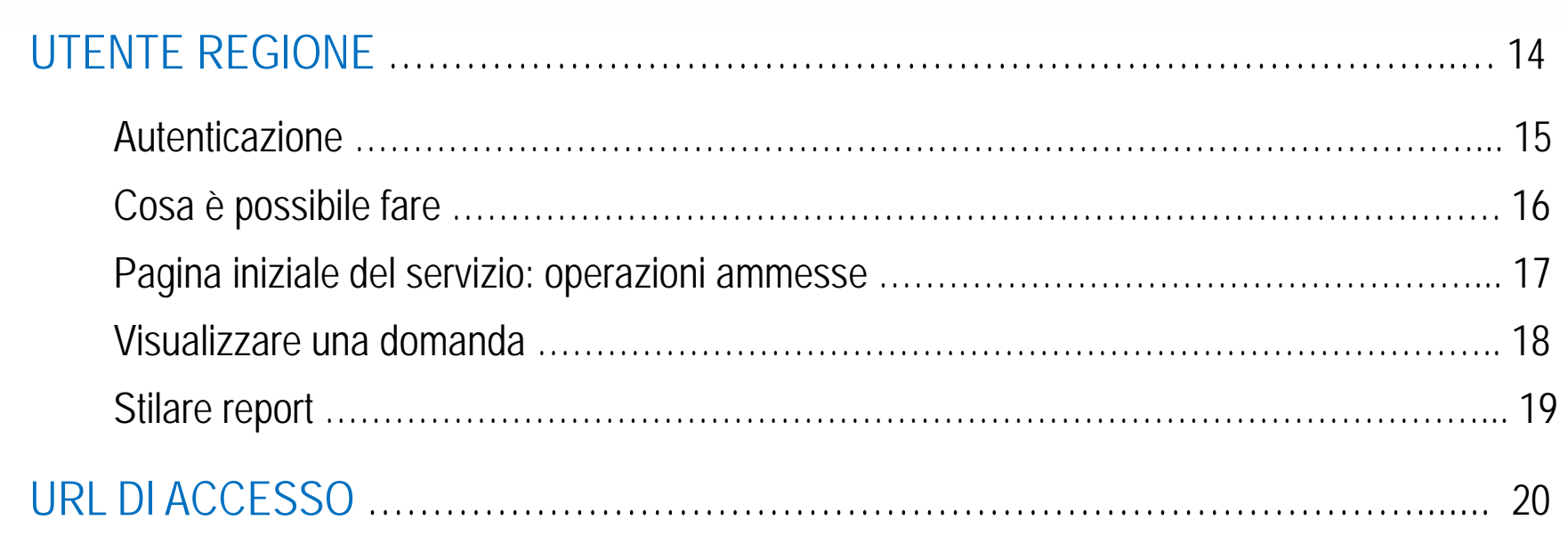